Was ist eigentlich Home Access?

Antwort: Mein persönlicher Zugang zum Schulserver

Wie geht das?

Antwort : Du kannst dich mit deinen Zugangsdaten auf folgende Seite einwählen: [https://jackall.dynmns.de](https://jackall.dynmns.de/) 

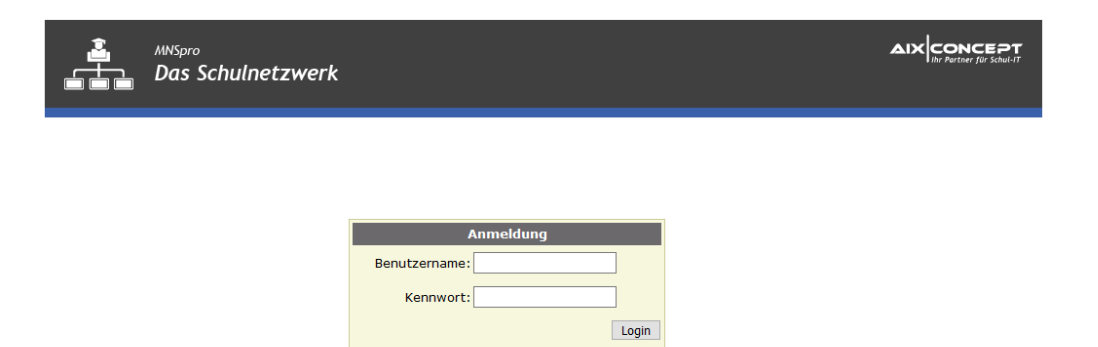

Der Benutzername muss anders als in der Schule vollständig eingegeben werden.

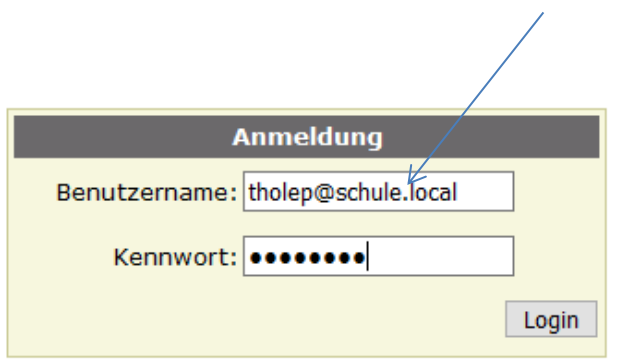

Dann drückst du auf "Login"

## Wenn du alles richtig gemacht hast, landest du hier:

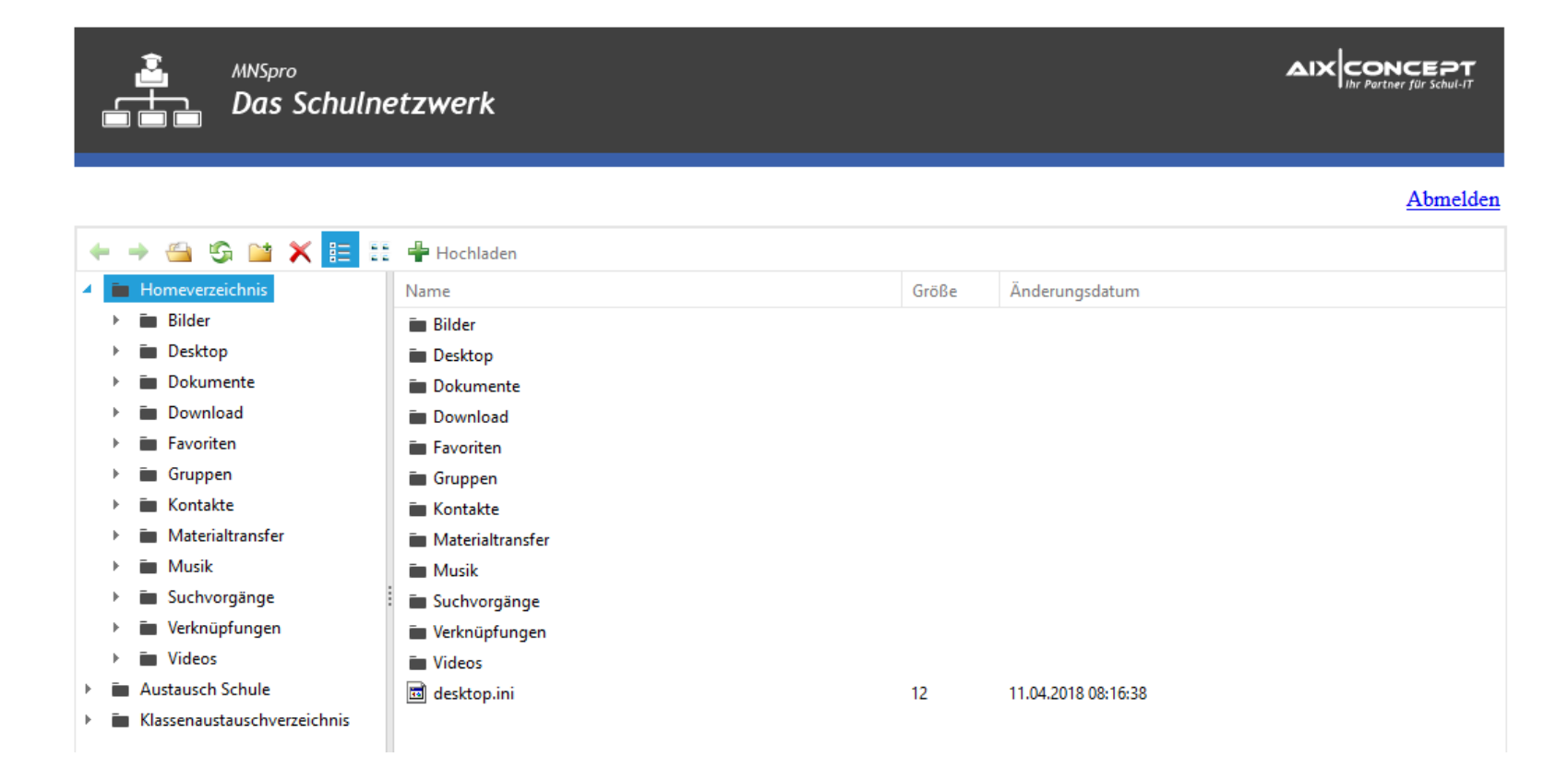

Prima, du hast es geschafft.

Schau dich in deinem Ordner um und vielleicht stellst du fest, dass dieser mal aufgeräumt werden müsste. Du kannst Überflüssiges einfach löschen, Unterordner für alle Fächer anlegen und somit eine bessere Übersicht über deine Arbeit erhalten. Natürlich geht noch viel mehr, aber das machen wir besser im Unterricht.

Wenn du genug hast, melde dich einfach wieder ab.

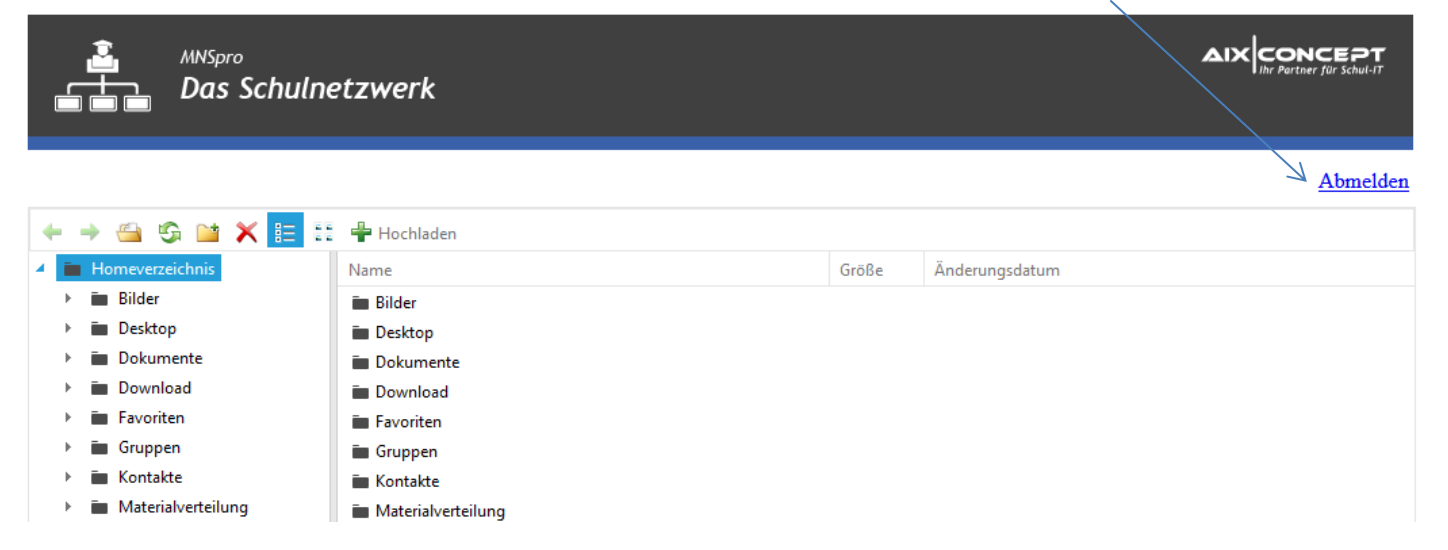